#### Windows + **Firefox** + nightly

Decreasing the window size :

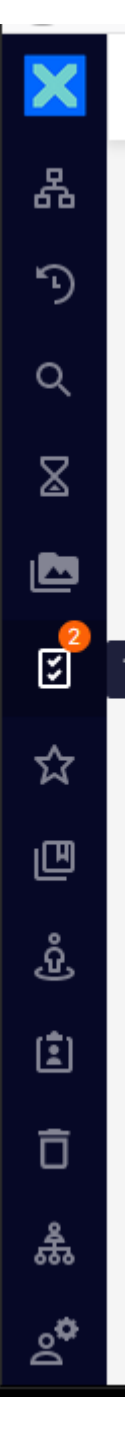

Windows + **Firefox** + nightly

Decreasing further the window size

# **The personal icon is not seen and unclickable**

No scrollbar yet

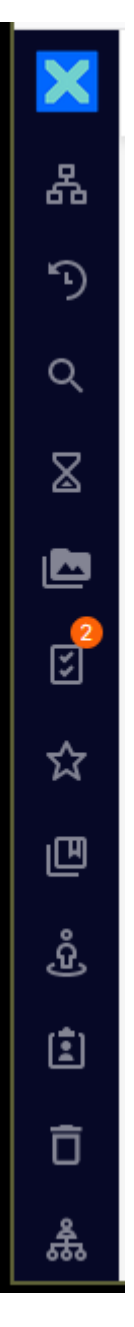

Windows + **Firefox** + nightly

Decreasing further the window size

## **Scrollbar appears**

**Personal icon does not appear** (but can be clicked)

## **Scrollbar too large**

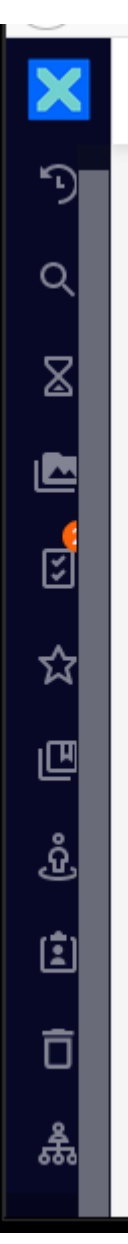

Decreasing further the window size does not help

Zooming in or out does not help either

#### Windows + **Chrome** + nightly

Decreasing the window size

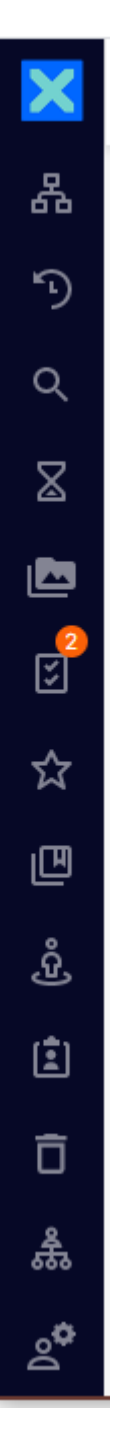

Windows + **Chrome** + nightly

Decreasing further the windows size

# **Scrollbar too large**

Personal icon is seen and can be clicked

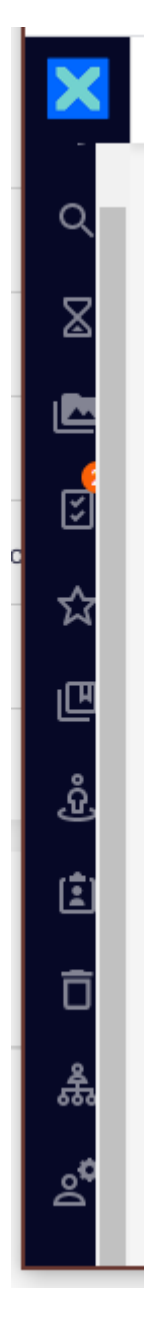

SAME SYMPTOMS on a local instance of LTS 2021-HF03 + WebUI 3.0.3 on Windows with both **Firefox** and **Chrome**